**日本航空健康保険組合ホームページ**

# マイページの登録手順

JAL健保ホームページのマイページからは

「医療費のお知らせ」「資格情報のお知らせ」「保養施設エクシブWEBサイト」 「健康相談窓口電話番号」や健康動画などをご覧いただけます。

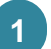

## **被保険者等の記号番号等、必要な情報を入力してください。**

- ・ 『記号・番号』は、「資格情報のお知らせ」 (\*)またはお手元の「保険証」 で確認することができます。 \*次ページのよくある質問をご参照ください。
- ・ パスワードは**半角英数混在5文字以上**で設定してください。
- ・ メールアドレスは**パソコン**・**携帯** どちらでも可。 ※家族で同じメールアドレスを設定することはできません。

#### **2 メルマガカテゴリを選択して、「入力内容を確認」するを クリックしてください。**

ご希望のメルマガを選んでください。 初期画面では、すべてのカテゴリがチェックされていますが チェック欄をクリックするとチェックがはずれます。

登録後いつでも変更できます。

#### **入力内容に誤りがなければ「登録」をクリックして ください。 3**

#### **4 登録したアドレスに送られてきた「マイページ登録手続き」 メール内のURLをクリックしてください。**

登録したメールアドレスにメールが届きます。 メールに記載されたURLをクリックし「JAL健保ホームページ」に 接続すると登録完了です。

青色の「ログイン画面」に切り替えて、必要事項を入力してください。

## **※ メールフィルターなどの設定により、送信メールが届かない場合があります。**

## **予め『jalux.com』ドメイン解除設定を行って下さい。**

また迷惑メールのフォルダーに届いている場合もありますのでご確認くだ

## **パスワードを忘れた場合**

ログイン画面からパスワードの再発行するか、再度登録からやり直してください。 ることにより、パスワードは上書きされます。

**次ページの「よくある質問」もご覧くださ** 

#### 個人情報の扱いについて

- 1. 本サイトに登録したメールアドレスならびに記録情報などの個人情報は、健康保険組合に関する事業以外の目的にはいっさい使 用いたしません。
- 2. 登録していただいた個人情報は、健康保険事業運営のため当健康保険組合と機密保持契約を結んだ業務委託先を除き、外部に は漏洩しないよう適切に管理致します。

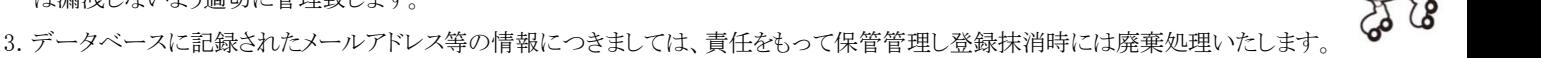

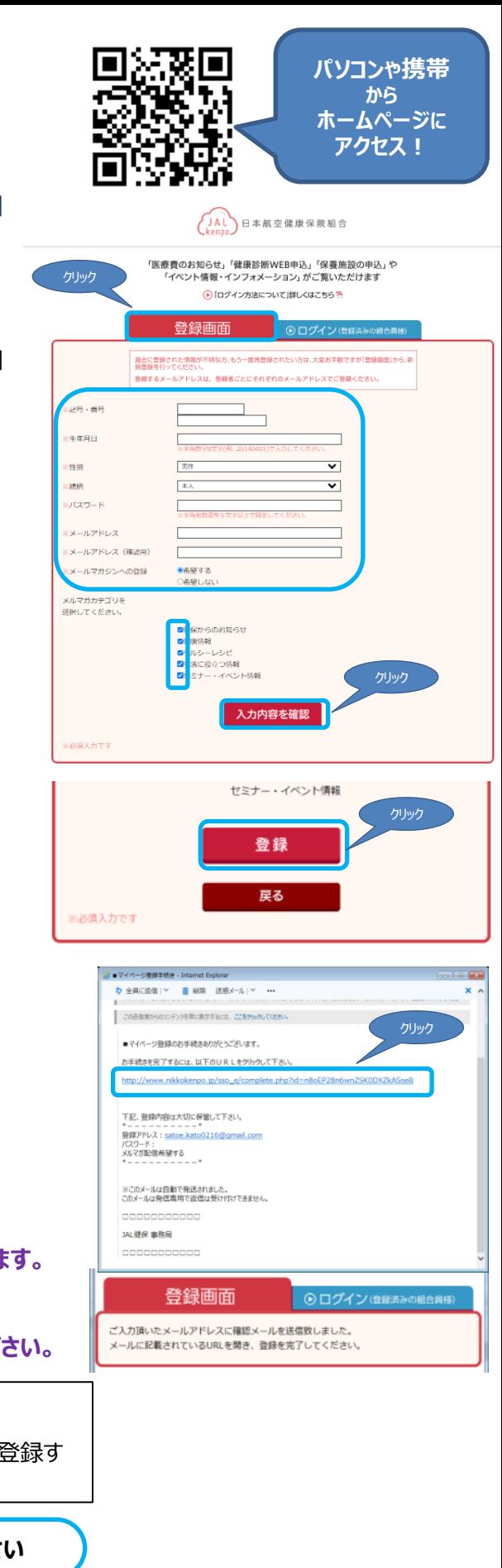

# よくある質問 **~マイページ登録について~**

Q1:「資格情報のお知らせ」はどのように入手できますか。

A1:2024年12月2日以降に、JAL健保の資格を取得された社員の方には会社経由で、 任継・特退の方にはご自宅に郵送で、「資格情報のお知らせ」(A4タテ型の紙)を お送りいたします。

※資格を取得してからマイページに登録できるようになるまで1か月程度かかります。

- Q2:マイページ登録をすると、「ご指定のメールアドレスは別ユーザにて使用されています。」の エラーメッセージが表示され、登録を完了することができません。
- A2:マイページのメールアド レス登録は、各登録者の識別に利用されるため 本人・家族は同一のメールアドレスを登録できません。 登録者それぞれのメールアドレスをご登録ください。

Q3:マイページ登録後の確認メールが送られてきません。

A3:確認メールが迷惑メールフォルダに格納される場合がありますので、

迷惑メールフォルダをご確認ください。

 また、プロバイダーやメールサービスの提供先による迷惑拒否設定がされている場合も ありますので、確認メール(@jalux.com)を受信できるように調整してください。

- Q4:マイページの登録を完了するために、送られてきた「マイページ登録手続き」メール内の URLをクリックしたところ「ページが見つかりません(404エラー)」が表示されました。
- A4: エラー表示がされていても、登録は完了している可能性があります。 マイページの「ログイン」画面からログインを実施してください。 ログインできない場合は、下欄「お問い合わせ先」迄ご連絡ください。

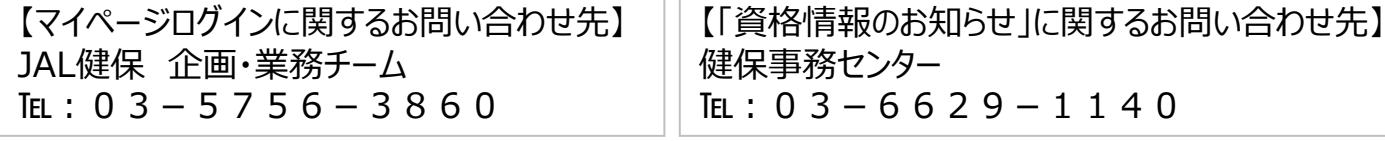